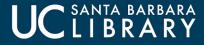

# Metadata Management and Batch Ingest Automation

### With Git/GitHub, Jenkins, and JIRA

Alex Dunn (UC Santa Barbara) Chrissy Rissmeyer (UC Santa Barbara)

#### ADRL Ingest Preparation Workflow (Non-Harvest Objects) Last revised December 9, 2016

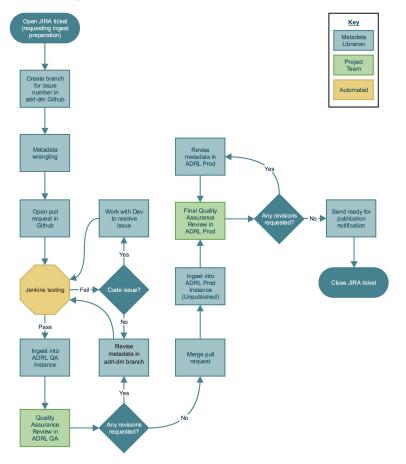

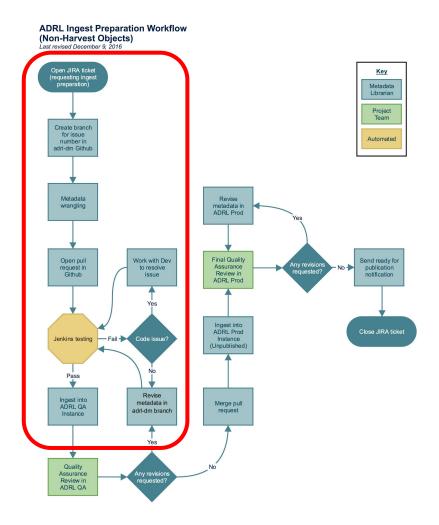

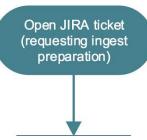

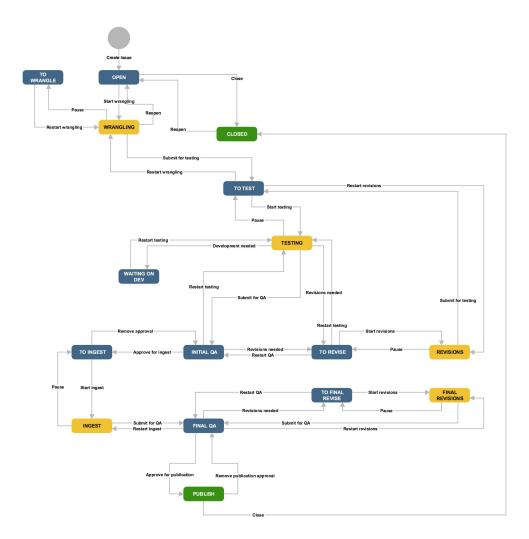

#### ADRL Ingest / INGEST-1 John S. Kiewit photography collection

| / Edit               |        | nt Assign       | More -        | Reopen        | Back to Publish  | Close     | Admin 👻 |                    | 🖆 🖓 Export 🗸               |
|----------------------|--------|-----------------|---------------|---------------|------------------|-----------|---------|--------------------|----------------------------|
| Details              |        |                 |               |               |                  |           |         | People             |                            |
| Туре:                |        | 🗹 General In    | gest          | Status:       |                  |           |         | Assignee:          | 💿 Chrissy Rissmeyer        |
| Priority:            |        | ጵ Normal        | Resolution:   |               | tion: D          | Done Repo |         | Reporter:          | Chrissy Rissmeyer          |
| Component/s:         |        | CSV Input Str   | ream          |               |                  |           |         | Project Lead:      | Chrissy Rissmeyer          |
| Labels:              |        | None            |               |               |                  |           |         | Metadata Analyst:  | Chrissy Rissmeyer          |
| Project ID:          |        | mss228          |               |               |                  |           |         | Quality Assurance: | Chrissy Rissmeyer          |
| Content Files:       |        | svmwindows.     | library.ucsb. | edu/reposito  | ry/images/mss228 |           |         | Watchers:          | 1 Stop watching this issue |
| GitHub Pull Request: |        | https://github. | library.ucsb. | edu/CMS/ad    | Irl-dm/pull/2    |           |         |                    |                            |
| Initial QA Link:     |        | http://adristag | e.library.ucs | b.edu/collec  | tions/fk4zw1qj9f |           |         |                    |                            |
| Final QA Link:       |        | http://alexand  | ria.ucsb.edu  | /collections/ | fk4ww7nt8p       |           |         | Dates              |                            |
| Number of Objects:   |        | 1,557           |               |               |                  |           |         | Created:           | 01/30/2017 11:58 AM        |
| Number of            | Files: | 1,577 TIFFs     |               |               |                  |           |         | Updated:           | 05/08/2017 01:53 PM        |
|                      |        |                 |               |               |                  |           |         | Resolved:          | 03/21/2017 12:21 PM        |

Requested Due Date: 04/11/2017

Development

#### Description

1557 TIFF files (1557 objects)

| Drop files to attach, or brows | e. | Agile<br>View on Bo |
|--------------------------------|----|---------------------|
|                                |    |                     |
|                                |    |                     |

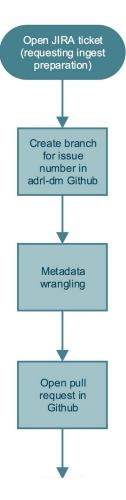

| This repository Search                                                                                                    | Pull requests                                                                       | Issues Gist        |                |           | ♠ +• 🔟•             |  |  |
|----------------------------------------------------------------------------------------------------|-------------------------------------------------------------------------------------|--------------------|----------------|-----------|---------------------|--|--|
| © Watch → 4 ★ Star 2 % Fork                                                                                                    |                                                                                     |                    |                |           |                     |  |  |
| ♦ Code ① Issues 0 ⑦ Pull requests 11                                                                                                    | 🗐 Wiki 🛛 🗠 Pulse                                                                    | 📙 Graphs 🔅 Set     | tings          |           |                     |  |  |
| No description or website provided. — Edit                                                                                               |                                                                                     |                    |                |           |                     |  |  |
| © 224 commits                                                                                                    | 🕑 17 branches                                                                       | ି <b>୦</b> release | 95             | ඛ්රී 2    | contributors        |  |  |
| Branch: master - New pull request                                                                                                    |                                                                                     | Create new fil     | e Upload files | Find file | Clone or download - |  |  |
| <b>Crissmeyer</b> committed on <b>GitHub Enterprise</b> Merge pull request #26 from CMS/jenkins-filePath Latest commit a46c671 on Jul 13 |                                                                                     |                    |                |           |                     |  |  |
| archive converts to csv file and arc                                                                                                    | archive converts to csv file and archives excel 8 months ago                        |                    |                |           |                     |  |  |
| in-process moves csv to ingest ready                                                                                                    | ss moves csv to ingest ready folder 8 months ago                                    |                    |                |           | 8 months ago        |  |  |
| ingest-ready adds file path to hpamss03                                                                                                  | adds file path to hpamss032 4 months ago                                            |                    |                |           |                     |  |  |
| templates Updated end_qualifier date                                                                                                    | s Updated end_qualifier date column headers to finish_qualifer (created 2 years ago |                    |                |           |                     |  |  |

### **General Rules**

- Rule #1: Don't ingest content into the production instance of ADRL before the code is ready for it! (Unless you really, really have to.)
- Rule #2: All metadata changes should be made on a branch first. A pull request (PR) to
  merge with the master branch should be made when the objects are ready and able to be
  ingested into the production instance of ADRL. Move metadata into ingest-ready directory
  before opening pull request.
- Rule #3: Ingests into the production instance of ADRL may only be done from the master branch.

### **Branching Guidelines**

**master** = ingest-ready folder contains objects that are ready and able to be ingested into the production instance of ADRL

### When to create a branch?

- New collection that is not ready for ingest (either metadata is in-process or code required for ingest is still under development)
- Metadata adjustment to previously ingested collection that requires a code change & reingest (i.e., righsstatements.org implementation)
- 3. Batch metadata updates not requiring a code change (to be done very carefully)
- 4. Development team needs sample records for their work. This metadata may or may not be "real" metadata. PRs for sample branches should never be made.

### How to name branches?

- New collection that is not ready for ingest = use corresponding ADRL Ingest ticket number (i.e., INGEST-2)
- Metadata adjustment to previously ingested collection that requires a code change & reingest = use corresponding DIGREPO ticket number (i.e., DIGREPO-493)
- Batch metadata updates = use corresponding ticket number (note that JIRA project for this type of work does not exist yet)
- 4. Sample records = samples-type (i.e., samples-maps)

| This repository Search                                                   | Pull requests    | Issues     | Gist         | <b>▲</b> +-               |       |
|--------------------------------------------------------------------------|------------------|------------|--------------|---------------------------|-------|
| CMS / adrl-dm                                                            |                  |            |              | ⊙ Watch - 4 ★ Star 2 % Fo | ork 1 |
| Code ① Issues 0 ⑦ Pull requests 11 🕮 Wiki                                | 4- Pulse         | 🔟 Graph    | s 🗘 Settings |                           |       |
| Overview         Yours         Active         Stale         All branches |                  |            |              | Q Search branches         |       |
| efault branch                                                            |                  |            |              |                           |       |
| master Updated 4 months ago by crissmeyer                                |                  |            | Default      | Change default bra        | anch  |
| our branches                                                             |                  |            |              |                           |       |
| INGEST-10 Updated 24 days ago by Chrissy Rissmeyer                       |                  | ×          | 57 17        | #18 🛛 👔 Open              | 1     |
| samples-newspapers Updated a month ago by Chrissy Rissmeyer              |                  |            | 0 2          | រិ) New pull request      | Î     |
| INGEST-18 Updated 4 months ago by crissmeyer                             |                  |            | 32 16        | New pull request          | 1     |
| INGEST-13 Updated 2 months ago by Tom Brittnacher                        |                  | ~          | 57 10        | #13 î') Open              | Î     |
| INGEST-12 Updated 2 months ago by Tom Brittnacher                        |                  | 1          | 57 13        | #12î <b>`) Open</b>       | 1     |
|                                                                          | View more of you | r branches | >            |                           |       |
| ctive branches                                                           |                  |            |              |                           |       |
| INGEST-10 Updated 24 days ago by Chrissy Rissmeyer                       |                  | ×          | 57 17        | #18  👔 Open               | 1     |
| samples-newspapers Updated a month ago by Chrissy Rissmeyer              |                  |            | 0 2          | ិឿ New pull request       | Î     |
| INGEST-13 Updated 2 months ago by Tom Brittnacher                        |                  | × .        | 57 10        | #13î† Open                | Î     |
| INGEST-12 Updated 2 months ago by Tom Brittnacher                        |                  | 1          | 57 13        | #12 î') Open              | Î     |
| INGEST-8 Updated 2 months ago by Tom Brittnacher                         |                  | ~          | 57 14        | #15 👔 Open                | 1     |
|                                                                          | View more active | branches   | >            |                           |       |

|             | adrl-dm                                                                                                   | 4 <b>★</b> Sta | ar 2 §  | Fork 1     |
|-------------|----------------------------------------------------------------------------------------------------|----------------|---------|------------|
| <> Code     | 🕒 Issues 0 🎢 Pull requests 11 🗉 Wiki 🥠 Pulse 📊 Graphs 🔅 Settings                                          |                |         |            |
| Branch: INC | GEST-10 -                                                                                                 |                |         |            |
| -o- Comm    | its on Oct 10, 2017                                                                                       |                |         |            |
|             | updates invalid date "#N/A"<br>Chrissy Rissmeyer committed 28 days ago                                    | <u></u>        | 192d6c7 | <          |
|             | Merge remote-tracking branch 'origin/INGEST-10' into INGEST-10<br>Chrissy Rissmeyer committed 28 days ago | Ē.             | 841a9c2 | <>         |
|             | Revert "updates invalid date "#N/A""<br>Chrissy Rissmeyer committed 28 days ago                           |                | 94b2925 | $\diamond$ |
|             | updates invalid date "#N/A"<br>Chrissy Rissmeyer committed 28 days ago                                    | Ê              | 073d2bc | <>         |
| -o- Comm    | its on Sep 11, 2017                                                                                       |                |         |            |
|             | updates path name to reflect source folder name change<br>Tom Brittnacher committed on Sep 11             | Ê              | 49ac233 | <>         |

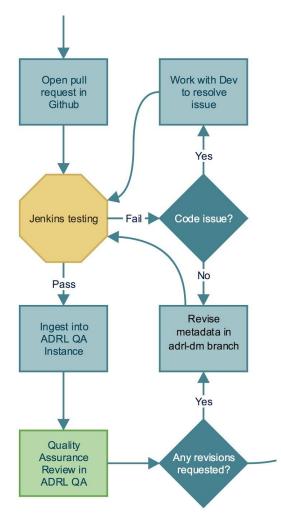

### **Programmatic Metadata Validation**

- <u>https://github.com/ucsblibrary/metadata-ci</u>
- Provides modular library and CLI interface
- Add your own custom metadata checks!

### Typing bin/check is Too Much Work

- Our metadata validation tool can be integrated into CI systems
- Don't merge invalid metadata into master!
- <u>https://github.com/ucsblibrary/metadata-ci/blob/maste</u>
   <u>r/bin/jenkins-pr</u>

### A Webhook is a Fancy Word for POST

#### Webhooks / Manage webhook

We'll send a POST request to the URL below with details of any subscribed events. You can also specify which data format you'd like to receive (JSON, x-www-form-urlencoded, *etc*). More information can be found in our developer documentation.

Payload URL \*

http://jenkins.library.ucsb.edu:8080/ghprbhook/

Content type

application/x-www-form-urlencoded \$

Secret

Which events would you like to trigger this webhook?

O Just the push event.

Send me everything.

Let me select individual events.

## Jenkins (or Travis) sends a POST back to GitHub

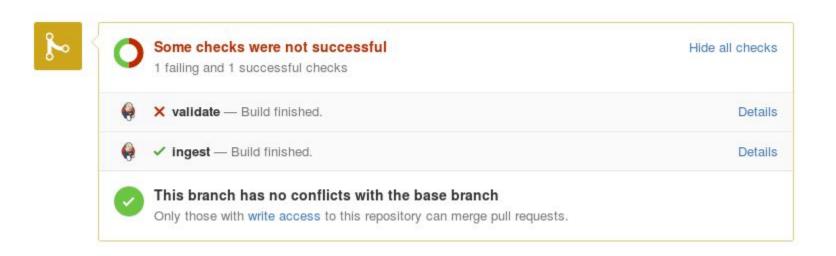

### Benefits: Technical & Otherwise

- Lightweight solution
- Repository agnostic
- Less manual work by humans
- Increased autonomy / less developer time
- Increased collaboration & understanding

### **Future Directions**

- More Jenkins tests!
- Automatic deployments
- Possible tool integration

# Questions?

# Thank you!

Alex Dunn - adunn@ucsb.edu / @alexdunn (Slack) Chrissy Rissmeyer - crissmeyer@ucsb.edu / @chrissy (Slack) github.com/ucsblibrary/metadata-ci

# **Backup Demo Slides**

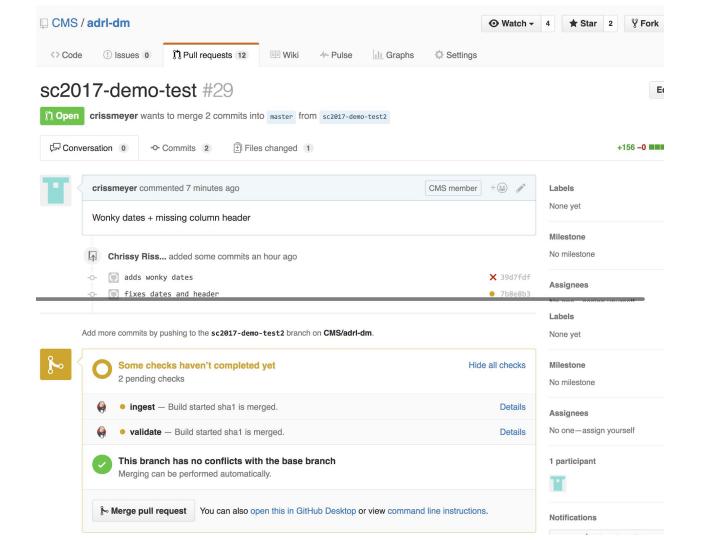

| CMS / adrl-dm                                                                                                    | 4 <b>★ Star</b> 2 <b>% Fork</b> 1 |
|----------------------------------------------------------------------------------------------------|-----------------------------------|
| <> Code ① Issues 0 ① Pull requests 12 ② Wiki - Pulse 🔟 Graphs ۞ Settings                                                                                                    |                                   |
| sc2017-demo-test #29<br>rissmeyer wants to merge 1 commit into master from sc2017-demo-test2                                                                                                    | Edit                              |
| Conversation 0 - Commits 1 E Files changed 1                                                                                                    | +156 -0                           |
| CMS member + (a) *                                                                                                    | Labels 🔅                          |
| ->                                                                                                    | Milestone                         |
| Add more commits by pushing to the sc2017-demo-test2 branch on CMS/adrl-dm.                                                                                                    | Assignees                         |
| Some checks haven't completed yet<br>1 failing and 1 pending checks Hide all checks                                                                                                    | Labels 🔅                          |
| Validate – Build finished.     Details                                                                                                    | Milestone                         |
| <ul> <li>ingest — Build started sha1 is merged.</li> </ul>                                                                                                    |                                   |
| This branch has no conflicts with the base branch<br>Merging can be performed automatically.                                                                                                    | Assignees                         |
| Some set to the set of the set of | 1 participant                     |

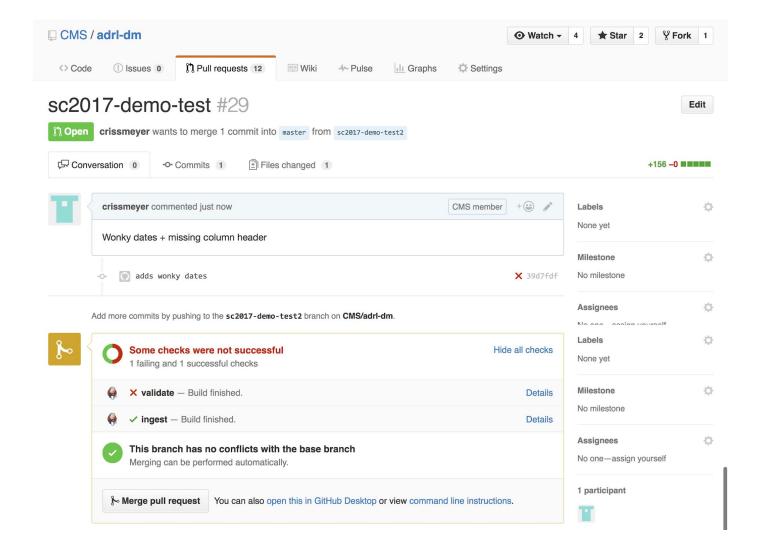

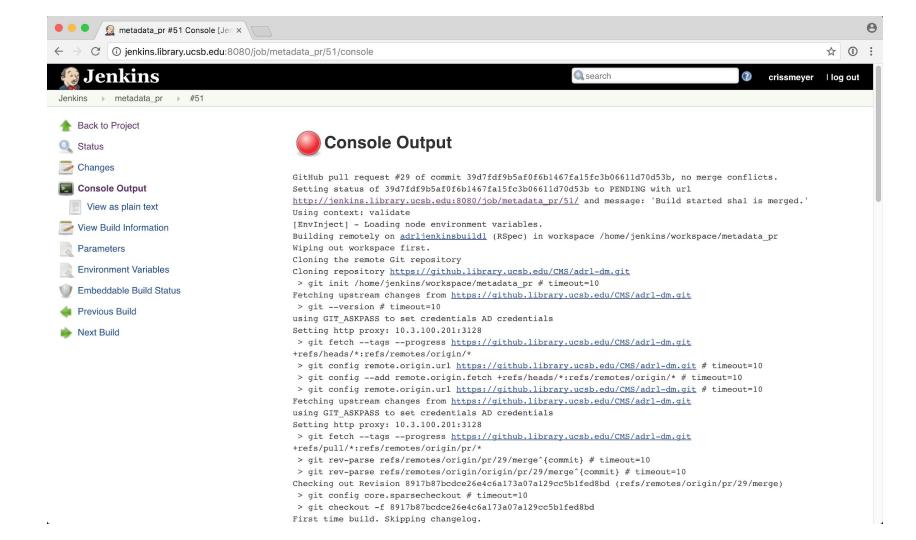

Using hamster 3.0.0 Using tzinfo 1.2.3 Using pry 0.10.4 Using parser 2.4.0.0 Using rdf 2.2.9 Using activesupport 5.1.4 Using pry-doc 0.11.1 Using rubocop 0.49.1 Using rdf-vocab 2.2.6 Using nom-xml 0.6.0 Using mods 2.1.0 Using metadata ci 0.0.1 from source at `.` Bundle complete! 9 Gemfile dependencies, 35 gems now installed. Use `bundle info [gemname]` to see where a bundled gem is installed. Running checks: ControlledVocabularies, Date, Encoding, Entities, Headers, Schema \* (InvalidDate) ../ingest-ready/sc2017-demo/sc2017-demo.csv: created start on line 26: 'N/A' is not W3C-valid (https://www.w3.org/TR/1998/NOTE-datetime-19980827). \* (InvalidDate) ../ingest-ready/sc2017-demo/sc2017-demo.csv: created start on line 42: '1913-31-06' is not W3C-valid (https://www.w3.org/TR/1998/NOTE-datetime-19980827). \* (InvalidDate) ../ingest-ready/sc2017-demo/sc2017-demo.csv: created start on line 110: '1897-13' is not W3C-valid (https://www.w3.org/TR/1998/NOTE-datetime-19980827). \* (InvalidHeader) ../ingest-ready/sc2017-demo/sc2017-demo.csv: '' is not an allowed header. Build step 'Execute shell' marked build as failure Setting status of 39d7fdf9b5af0f6b1467fa15fc3b06611d70d53b to FAILURE with url http://jenkins.library.ucsb.edu:8080/job/metadata pr/51/ and message: 'Build finished. ' Using context: validate Finished: FAILURE

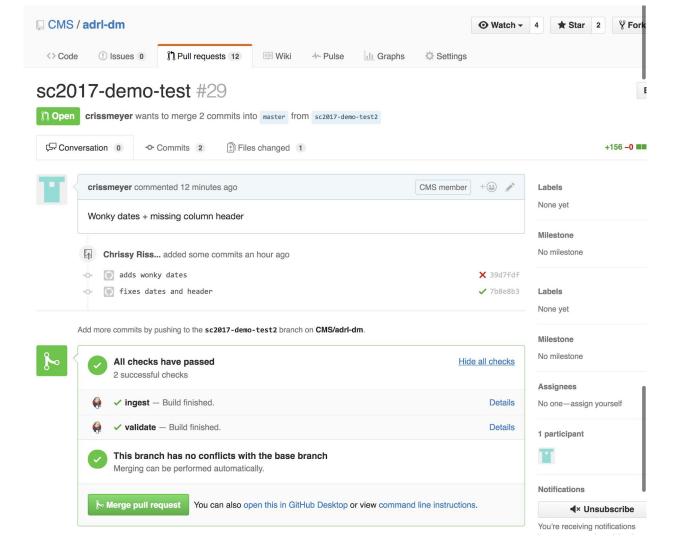

### 👰 Jenkins

.

 $\textcircled{\baselineta}{\baselineta}$ 

#### A Back to Project

Q Status

- Changes
- Console Output

View as plain text

View Build Information

Parameters

Environment Variables

- Embeddable Build Status
- 🜲 Previous Build

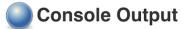

| GitHub pull request #29 of commit 7b8e8b3994c142921ba32dc29c39f130df338d40, no merge conflicts.                                  |
|----------------------------------------------------------------------------------------------------|
| Setting status of 7b8e8b3994c142921ba32dc29c39f130df338d40 to PENDING with url                                                   |
| http://jenkins.library.ucsb.edu:8080/job/metadata_pr/52/ and message: 'Build started shal is merged.'                            |
| Using context: validate                                                                                                    |
| [EnvInject] - Loading node environment variables.                                                                                |
| Building remotely on <u>adrljenkinsbuildl</u> (RSpec) in workspace /home/jenkins/workspace/metadata_pr                           |
| Wiping out workspace first.                                                                                                    |
| Cloning the remote Git repository                                                                                                |
| Cloning repository <a href="https://github.library.ucsb.edu/CMS/adrl-dm.git">https://github.library.ucsb.edu/CMS/adrl-dm.git</a> |
| > git init /home/jenkins/workspace/metadata_pr # timeout=10                                                                      |
| Fetching upstream changes from <u>https://github.library.ucsb.edu/CMS/adrl-dm.git</u>                                            |
| > gitversion # timeout=10                                                                                                    |
| using GIT_ASKPASS to set credentials AD credentials                                                                              |
| Setting http proxy: 10.3.100.201:3128                                                                                            |
| > git fetchtagsprogress <u>https://github.library.ucsb.edu/CMS/adrl-dm.git</u>                                                   |
| +refs/heads/*:refs/remotes/origin/*                                                                                              |
| > git config remote.origin.url <u>https://github.library.ucsb.edu/CMS/adrl-dm.git</u> # timeout=10                               |
| > git configadd remote.origin.fetch +refs/heads/*:refs/remotes/origin/* # timeout=10                                             |
| > git config remote.origin.url <u>https://github.library.ucsb.edu/CMS/adrl-dm.git</u> # timeout=10                               |
| Fetching upstream changes from <u>https://github.library.ucsb.edu/CMS/adrl-dm.git</u>                                            |
| using GIT_ASKPASS to set credentials AD credentials                                                                              |
| Setting http proxy: 10.3.100.201:3128                                                                                            |
| > git fetchtagsprogress <u>https://github.library.ucsb.edu/CMS/adrl-dm.git</u>                                                   |
| +refs/pull/*:refs/remotes/origin/pr/*                                                                                            |
| <pre>&gt; git rev-parse refs/remotes/origin/pr/29/merge^{commit} # timeout=10</pre>                                              |
| <pre>&gt; git rev-parse refs/remotes/origin/origin/pr/29/merge^{commit} # timeout=10</pre>                                       |
| Checking out Revision 4e141a59d81e8c7496772c4930bb952ed99ce6b3 (refs/remotes/origin/pr/29/merge)                                 |
| > git config core.sparsecheckout # timeout=10                                                                                    |
| > git checkout -f 4e141a59d81e8c7496772c4930bb952ed99ce6b3                                                                       |
| First time build. Skipping changelog.                                                                                            |

Using coderay 1.1.2 Using slop 3.6.0 Using yard 0.9.9 Using parallel 1.12.0 Using ast 2.3.0 Using powerpack 0.1.1 Using ruby-progressbar 1.8.3 Using unicode-display width 1.3.0 Using trollop 2.1.2 Using bundler 1.15.1 Using rainbow 2.2.2 Using nokogiri 1.8.0 Using hamster 3.0.0 Using tzinfo 1.2.3 Using pry 0.10.4 Using parser 2.4.0.0 Using rdf 2.2.9 Using activesupport 5.1.4 Using pry-doc 0.11.1 Using rubocop 0.49.1 Using rdf-vocab 2.2.6 Using nom-xml 0.6.0 Using mods 2.1.0 Using metadata ci 0.0.1 from source at `.` Bundle complete! 9 Gemfile dependencies, 35 gems now installed. Use `bundle info [gemname]` to see where a bundled gem is installed. Running checks: ControlledVocabularies, Date, Encoding, Entities, Headers, Schema No errors found! Setting status of 7b8e8b3994c142921ba32dc29c39f130df338d40 to SUCCESS with url http://jenkins.library.ucsb.edu:8080/job/metadata pr/52/ and message: 'Build finished. ' Using context: validate Finished: SUCCESS

# End of Backup Demo